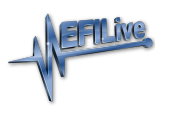

[Knowledgebase](https://service.efilive.com/kb) > [FlashScan V2](https://service.efilive.com/kb/flashscan-v2) > [FlashScan V2 Vehicle Communications](https://service.efilive.com/kb/flashscan-v2-vehicle-communications) > [FlashScan V2](https://service.efilive.com/kb/articles/flashscan-v2-flash-license-a-controller) [Flash & License a Controller](https://service.efilive.com/kb/articles/flashscan-v2-flash-license-a-controller)

## FlashScan V2 Flash & License a Controller

EFILive Support - 2021-07-14 - [Comments \(0\)](#page--1-0) - [FlashScan V2 Vehicle Communications](https://service.efilive.com/kb/flashscan-v2-vehicle-communications)

For **FlashScan V2**, controllers are licensed when the flash option is selected but before the flash commences where BBF (Black Box Flashing) is used.

Follow these steps to license and flash the selected controller.

- 1. [Configure FlashScan V2 for BBX](https://service.efilive.com/kb/articles/configure-flashscan-and-autocal-for-bbx) features if not already setup.
- 2. Copy selected tune file(s) from your PC to **FlashScan V2** if not already copied via Quick Setup in step 1.
- 3. Connect your **FlashScan V2** device to your vehicle.
- 4. Turn the vehicle ignition to the *On* position (not the *Accessory* position. Vehicle must not be cranked/running when flashing).
- 5. Navigate to the **F2 Tune Tool -> F1 Tuning** and select either **F2 Program Cal** or **F3 Program Full** menu option.
- 6. Using the arrow keys, navigate to the correct tune file and select **OK**.
- 7. If the controller has not been licensed by this FlashScan V2 previously, you will be presented with the **License this controller now?** message. Select **Yes** to license the controller or **No** to exit without licensing the controller..

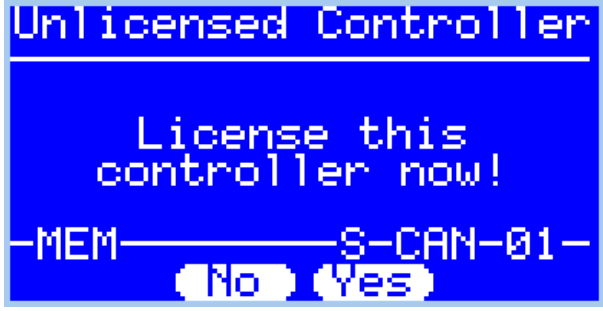

8. Select **Yes** to confirm licensing the controller and commence the flash, or **No** to exit without licensing the controller.

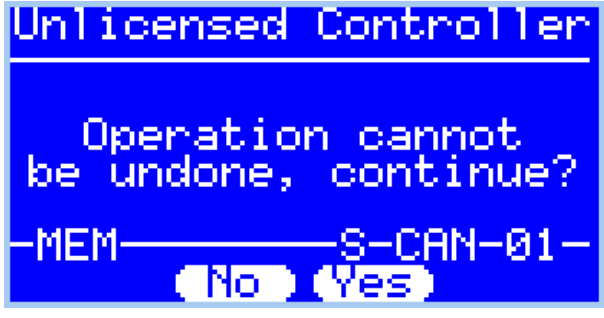

9. When the flash process is complete the **Reset Controller** notification will be shown. When prompted perform the following actions:

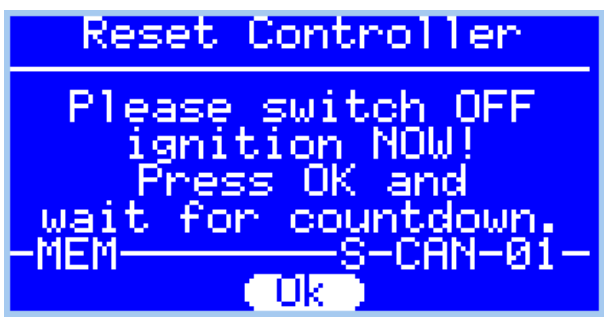

- 1. Turn the vehicle ignition Off.
- 2. Click on the Start button to begin the countdown timer.
- 3. DO NOT turn the vehicle ignition on until the countdown timer expires. This time is critical to allow the ECM to perform internal functions after a read operation.

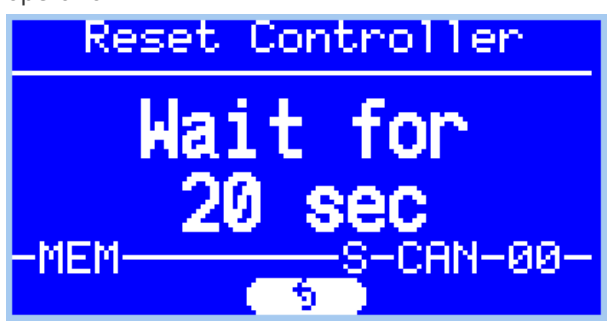

Related Content

- [Pass-Thru Flash & License a Controller](https://service.efilive.com/kb/articles/pass-thru-flash-license-a-controller)
- [Problem Flashing a Controller](https://service.efilive.com/kb/articles/problem-flashing-a-controller)